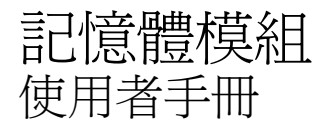

#### © Copyright 2007 Hewlett-Packard Development Company, L.P.

本文件包含的資訊可能有所變更,恕不另行 通知。HP 產品與服務的保固僅列於隨產品及 服務隨附的明確保固聲明中。本文件的任何 部份都不可構成任何額外的保固。HP 不負責 本文件在技術上或編輯上的錯誤或疏失。

第 1 版:2007 年 6 月

文件編號:440146-AB1

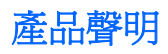

本使用指南說明大部份機型常用的功能。有些功能可能無法在您的電腦上使用。

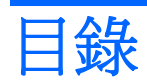

## 新增或更換記憶體模組

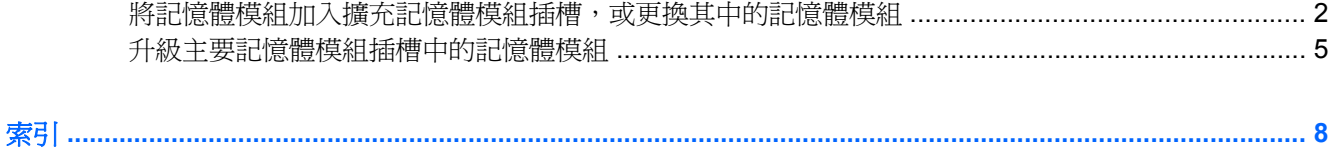

# <span id="page-6-0"></span>新增或更換記憶體模組

記憶體模組槽位於電腦底部。

將記憶體模組加入空的擴充記憶體模組插槽,或升級主要記憶體模組插槽中的現有記憶體模組,就可提 高電腦的記憶體容量。

## <span id="page-7-0"></span>將記憶體模組加入擴充記憶體模組插槽,或更換其中的記憶體模 組

- 警告**!** 若要避免觸電或損壞設備的風險,請先拔下電源線並取出所有電池,然後再安裝記憶體模組。
- $\Delta$  注意: 釋放靜電 (ESD) 會使電子組件受損。在開始執行任何程序之前,您必須先觸碰接地的金屬物 件,以確定釋放身上的靜電。

若要將記憶體模組加入擴充記憶體模組插槽,或更換其中的記憶體模組,請依照下列步驟執行:

- **1.** 儲存您的工作內容。
- **2.** 關閉電腦並闔上顯示器。

如果您不確定電腦是否已關機或在休眠模式,請先按下電源按鈕以啓動電腦, 然後再透過作業系 統來關閉電腦。

- **3.** 中斷所有外接式裝置與電腦的連接。
- **4.** 將電源線從 AC 電源插座拔下。
- **5.** 請將電腦翻轉,以底部朝上放置於平面。
- **6.** 將電池從電腦中取出。
- **7.** 鬆開記憶體模組槽外蓋螺絲 **(1)**。
- **8.** 打開記憶體模組槽外蓋 **(2)**,並將它從電腦取下。

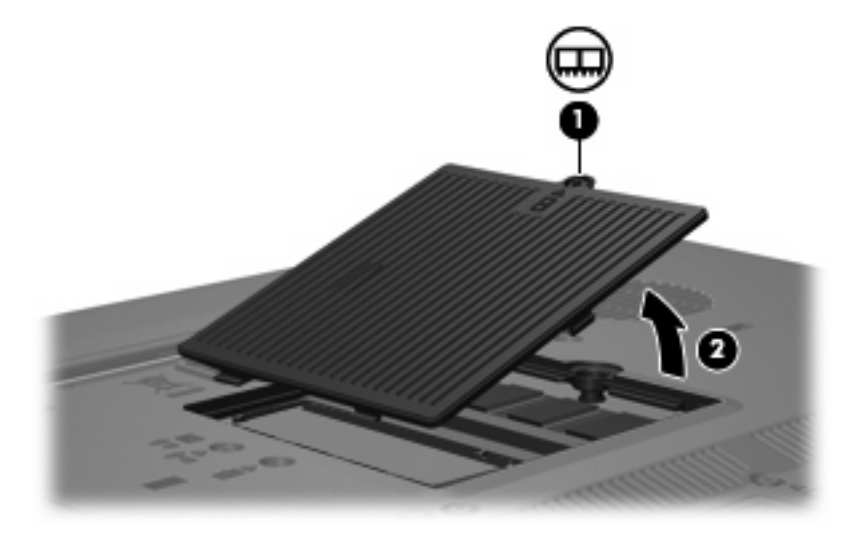

- **9.** 取出記憶體模組:
	- **a.** 拉開記憶體模組兩邊的固定夾 **(1)**。 記憶體模組會向上推出。
		- △ 注意: 爲避免記憶體模組受損,拿記憶體模組時,只能碰觸邊緣。請勿觸碰記憶體模組的組 件。

<span id="page-8-0"></span>**b.** 抓住記憶體模組的邊緣 **(2)**,然後輕輕地將模組從記憶體模組插槽中取出。 將取出的記憶體模組放在沒有靜電的容器中,以保護記憶體模組。

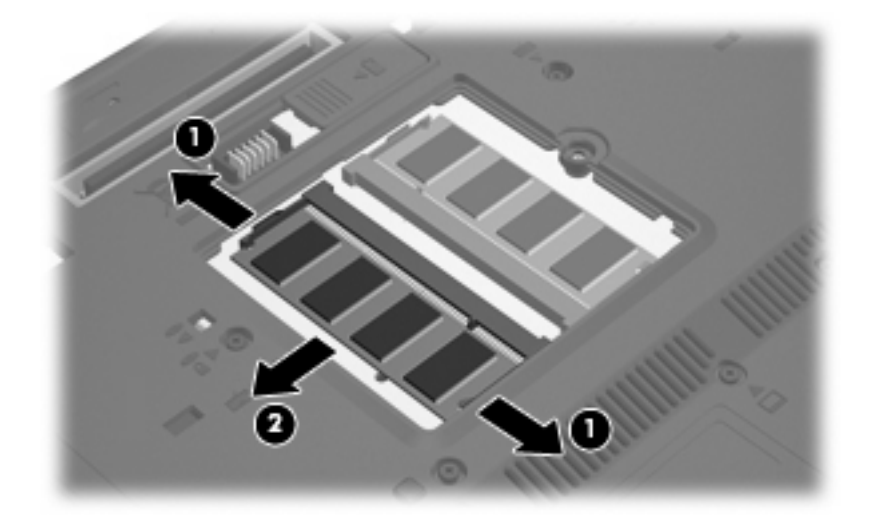

- **10.** 插入記憶體模組:
	- **a.** 將記憶體模組有凹口的一邊 **(1)** 對準記憶體模組插槽的垂片。
		- △ 注意: 為避免記憶體模組受損,拿記憶體模組時,只能碰觸邊緣。請勿觸碰記憶體模組上的 組件,也請勿彎折記憶體模組。
	- **b.** 以 45 度角將記憶體模組對準記憶體模組槽,然後將模組向下壓入記憶體模組插槽,直到它卡 至定位 **(2)**。
	- **c.** 將記憶體模組輕輕地向下壓 **(3)**,對記憶體模組的左右兩側施壓,直到固定夾夾住定位為止。

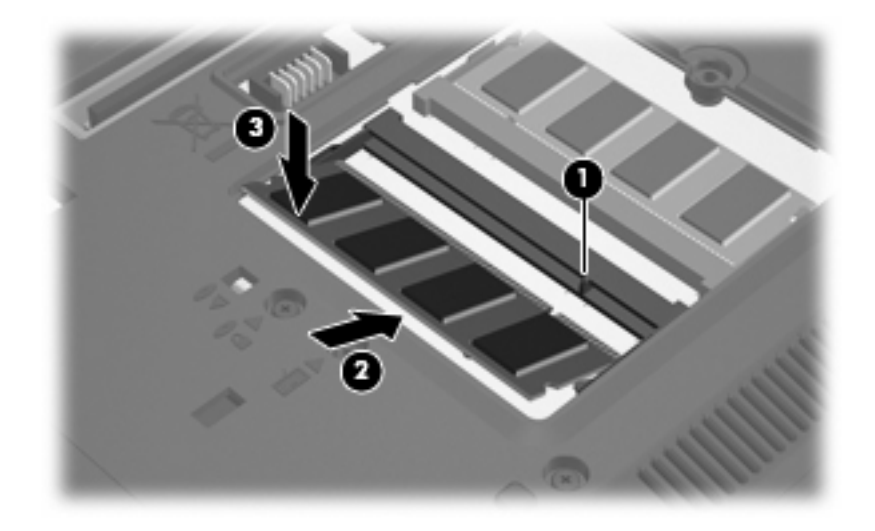

- **11.** 將記憶體模組槽外蓋的垂片 **(1)**,對準電腦上的凹口。
- **12.** 裝好外蓋 **(2)**。

### **13.** 鎖緊記憶體模組槽外蓋螺絲 **(3)**。

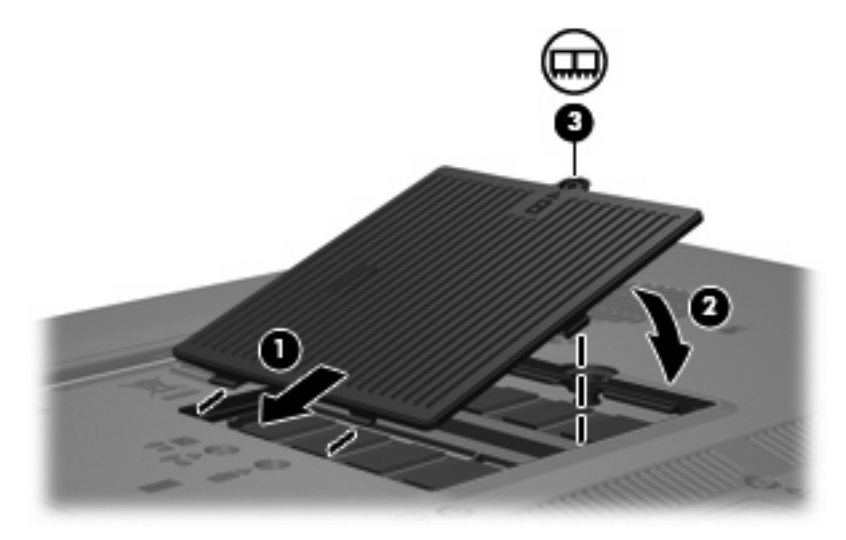

- **14.** 裝回電池。
- **15.** 重新接好外接電源和外接裝置。
- **16.** 開啟電腦。

## <span id="page-10-0"></span>升級主要記憶體模組插槽中的記憶體模組

- $\Delta$  警告! 若要避免觸電或損壞設備的風險,請先拔下電源線並取出所有電池,然後再安裝記憶體模組。
- $\Delta$  注意: 釋放靜電 (ESD) 會使電子組件受損。在開始執行任何程序之前,您必須先觸碰接地的金屬物 件,以確定釋放身上的靜電。

若要升級主要記憶體模組插槽中的記憶體模組,請依照下列步驟執行:

- **1.** 儲存您的工作內容。
- **2.** 將電腦關機。

如果您不確定電腦是否已關機或在休眠模式,請先按下電源按鈕以啓動電腦, 然後再透過作業系 統來關閉電腦。

- **3.** 中斷所有外接式裝置與電腦的連接。
- **4.** 將電源線從 AC 電源插座拔下。
- **5.** 請將電腦翻轉,以底部朝上放置於平面。
- **6.** 將電池從電腦中取出。
- **7.** 鬆開記憶體模組槽外蓋螺絲 **(1)**。
- **8.** 打開記憶體模組槽外蓋 **(2)**,並將它從電腦取下。

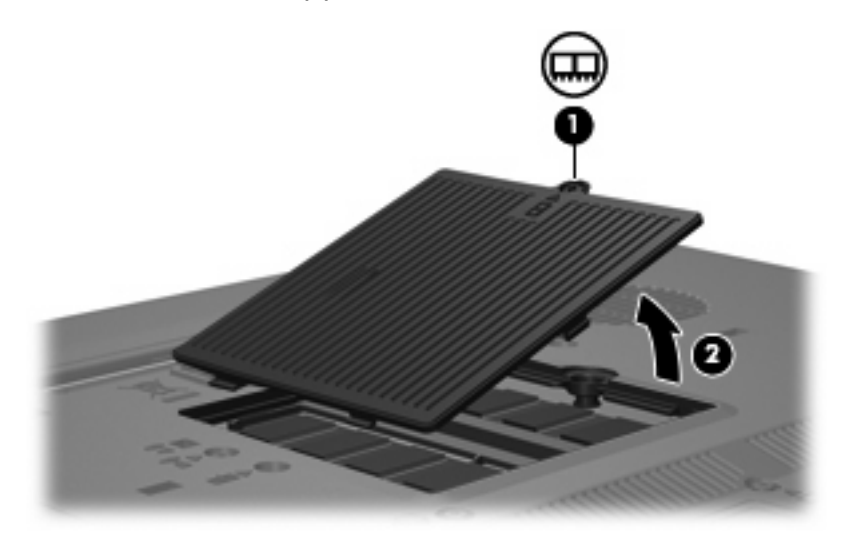

- **9.** 取出記憶體模組:
	- **a.** 拉開記憶體模組兩邊的固定夾 **(1)**。

記憶體模組會向上推出。

 $\Delta$  注意: 為避免記憶體模組受損,拿記憶體模組時,只能碰觸邊緣。請勿觸碰記憶體模組的組 件。

<span id="page-11-0"></span>**b.** 抓住記憶體模組的邊緣 **(2)**,然後輕輕地將模組從記憶體模組插槽中取出。 將取出的記憶體模組放在沒有靜電的容器中,以保護記憶體模組。

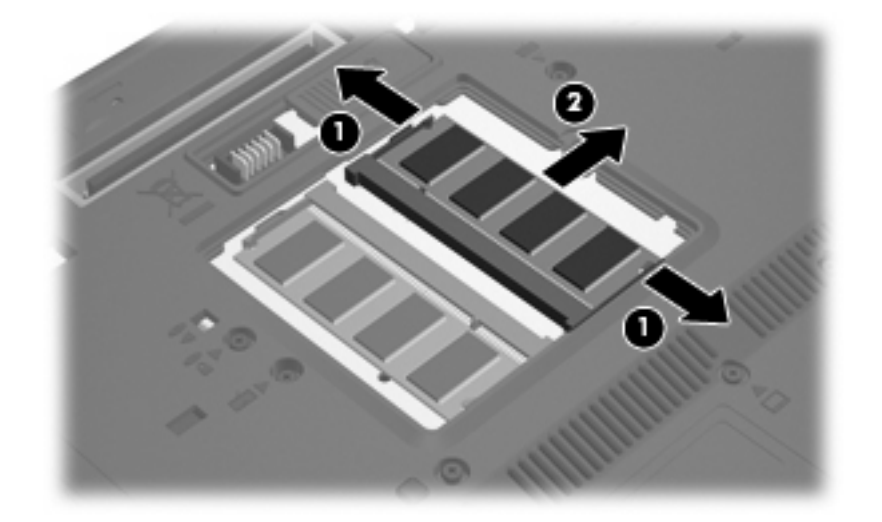

- **10.** 插入記憶體模組:
	- **a.** 將記憶體模組有凹口的一邊 **(1)** 對準記憶體模組插槽的垂片。
		- △ 注意: 為避免記憶體模組受損,拿記憶體模組時,只能碰觸邊緣。請勿觸碰記憶體模組上的 組件,也請勿彎折記憶體模組。
	- **b.** 以 45 度角將記憶體模組對準記憶體模組槽,然後將模組向下壓入記憶體模組插槽,直到它卡 至定位 **(2)**。
	- **c.** 將記憶體模組輕輕地向下壓 **(3)**,對記憶體模組的左右兩側施壓,直到固定夾夾住定位為止。

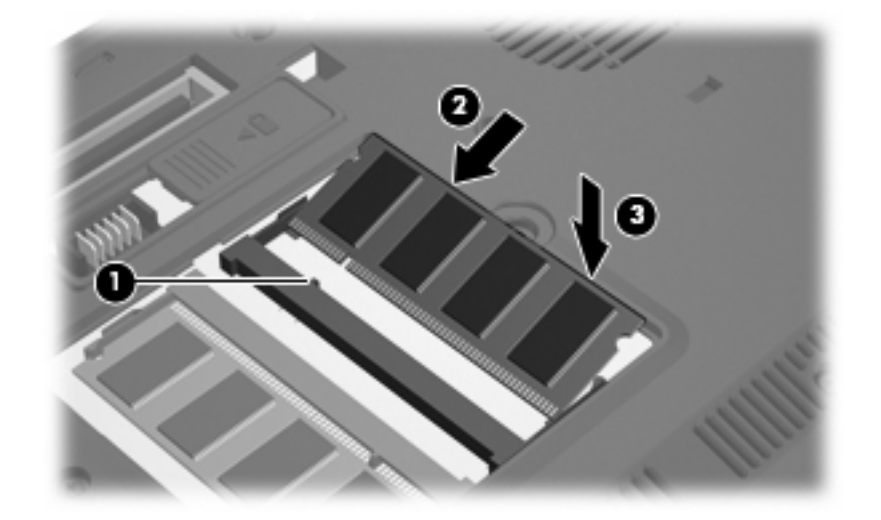

- **11.** 將記憶體模組槽外蓋的垂片 **(1)**,對準電腦上的凹口。
- **12.** 裝好外蓋 **(2)**。

**13.** 鎖緊記憶體模組槽外蓋螺絲 **(3)**。

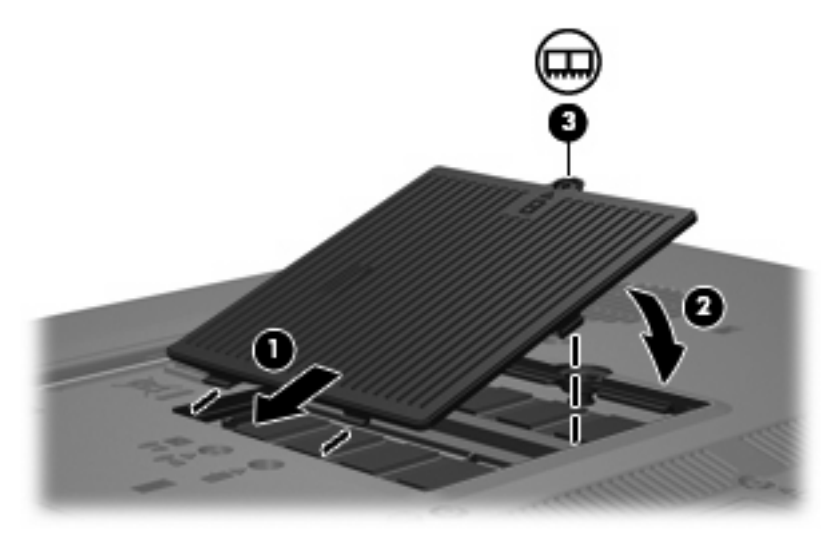

- **14.** 裝回電池。
- **15.** 重新接好外接電源和外接裝置。
- **16.** 開啟電腦。

<span id="page-13-0"></span>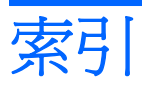

## 十畫

記憶體模組 升級主要 [5](#page-10-0) 移除 [2,](#page-7-0) [5](#page-10-0) 插入 [6](#page-11-0) 新增 [2](#page-7-0) 裝回 [2,](#page-7-0) [5](#page-10-0) 記憶體模組槽外蓋 取出 [2](#page-7-0) 裝回 [3](#page-8-0)

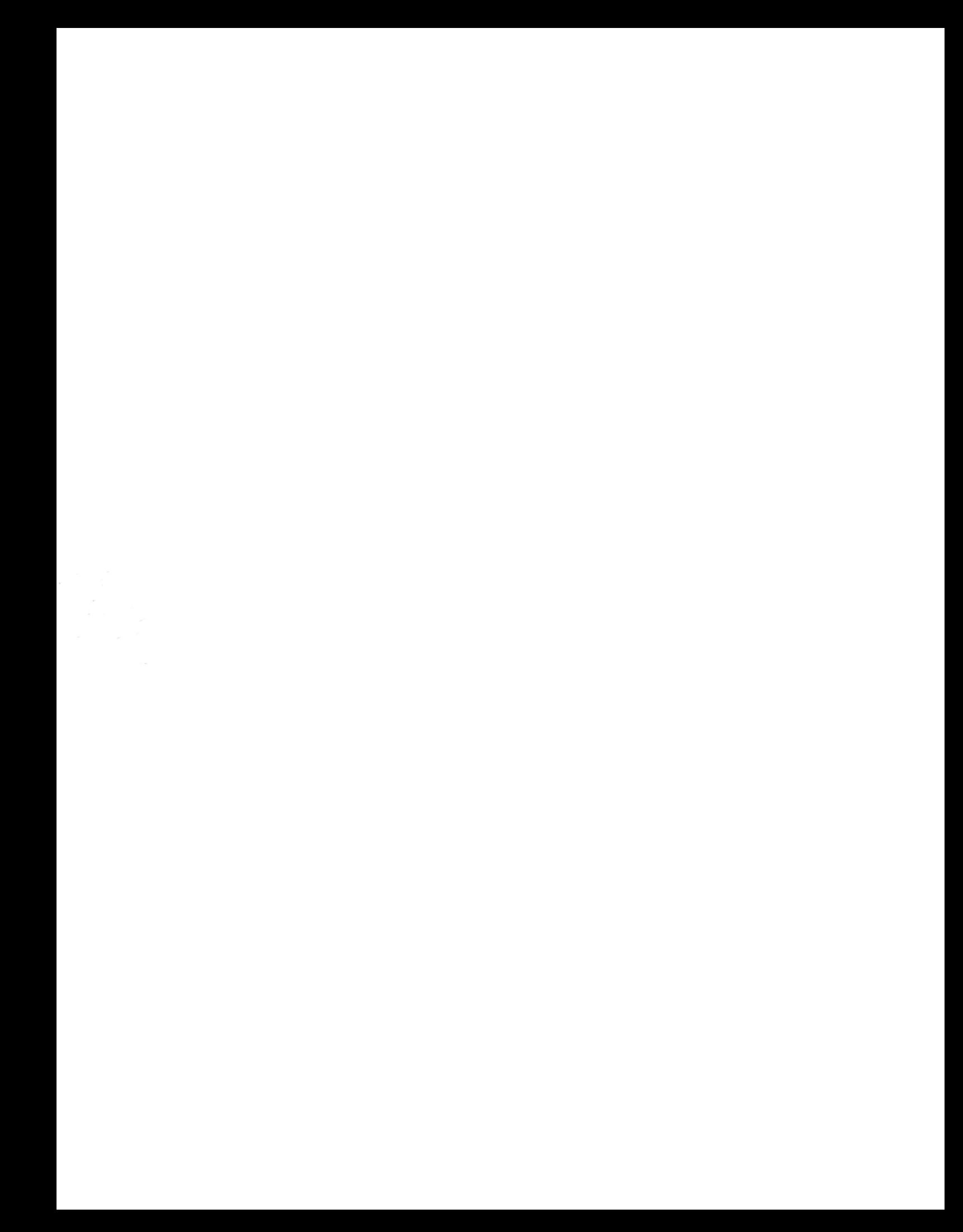